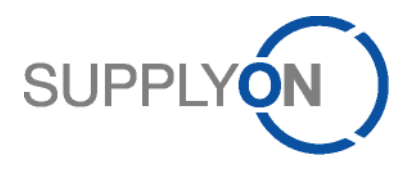

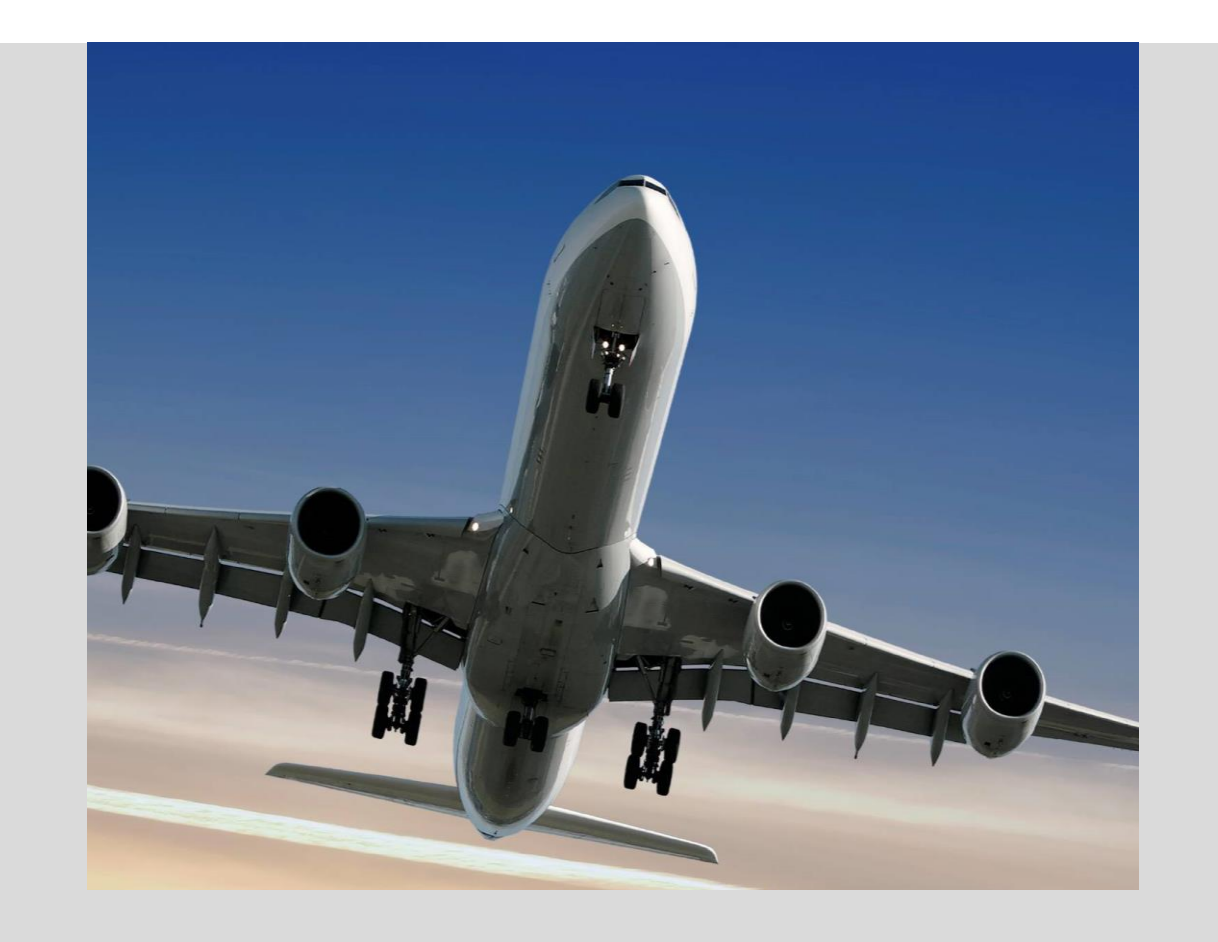

**SupplyOn information for suppliers who will use the PDF functionality for invoicing with Airbus**

April 2018 – Version 1.4

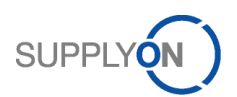

## **Table of Content**

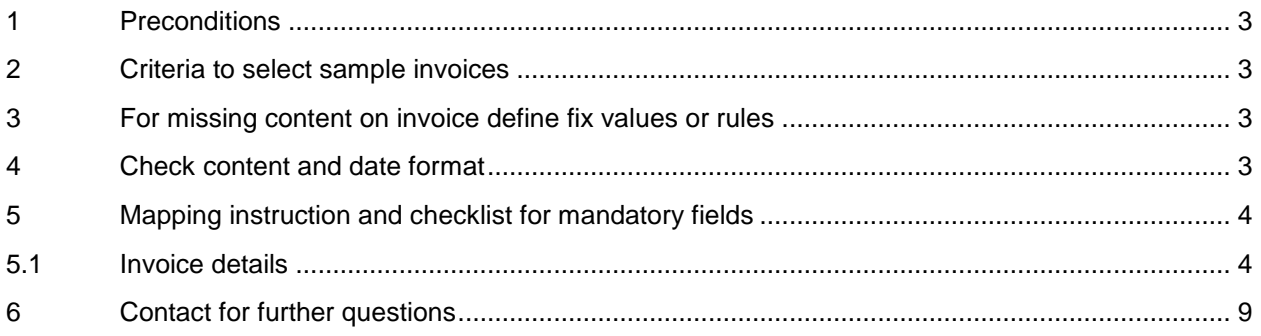

# **List of Abbreviations**

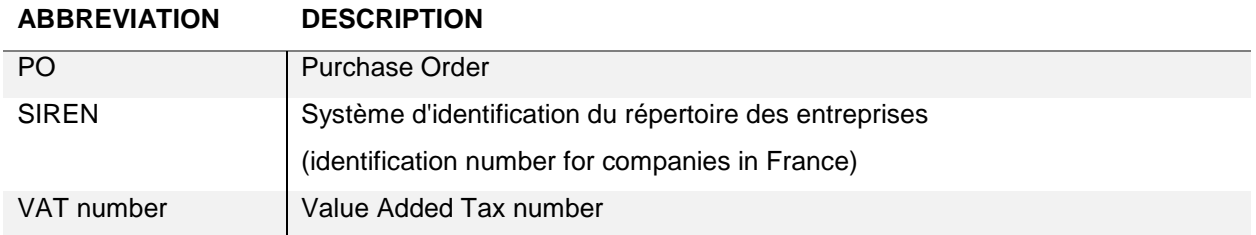

# **Template History**

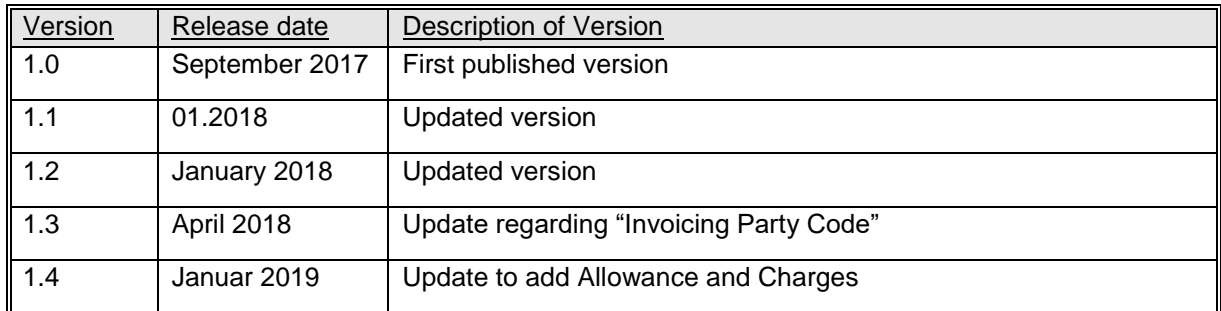

 $\Box$ 

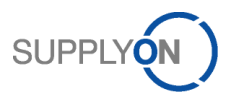

## <span id="page-2-0"></span>**1 Preconditions**

**Note: Please use the PDF process only if your system automatically creates invoices as PDF files.** 

It must be ensured that all required information are available on the invoice (see chapter 5 mandatory fields). The customer requests and checks a higher level of information content on electronic invoices compared to paper invoices.

To get an easy check about the mandatory data, SupplyOn recommends creating some sample invoices on the web application without sending them to the customer.

As soon as this has been checked, following steps applies:

- 1. Customer approval and check of invoice content
- 2. Send mapping request of your invoice layout (incl. sample invoices and check list) to invoice.layout-request@supplyon.com
- 3. Wait for activation of mapping
- 4. Upload invoice and send to your customer
- 5. Validate invoices and correct if necessary
- 6. In case of issues you cannot solve by your own please use SupplyOn Help or Support https://contact.supplyon.com/en/support-airsupply/

#### <span id="page-2-1"></span>**2 Criteria to select sample invoices**

- samples for different **customers** or **geographic regions** if needed
- samples for each of the **used languages**
- samples for each invoice type
	- o **Invoices** with standard VAT, VAT exemption and foreign currency
	- o **Credit notes**
- samples for **service** and **material** invoice
- samples for **one** and **multi page** invoice
- samples for **one** and **multi position** invoice

#### <span id="page-2-2"></span>**3 For missing content on invoice define fix values or rules**

*Example*: Supplier contact is always [accounting@yourcompany.com](mailto:accounting@yourcompany.com)

Is there a value that can be derived / calculated based on other data that is provided on the invoice?

*Example*: Payment due date = if "invoice date in january" the payment due date is the 10/03/, invoices of February (1st to 28th) = 10/04, Invoices of March (1st to 31st) =  $10/05$ , etc.

#### <span id="page-2-3"></span>**4 Check content and date format**

Do the addresses contain a country? Do the addresses have clear and unique separators? If no: please change the master data, which is used for your invoice, and adopt the invoice layout.

Not ok: Name – Street 15 , 21235 City Country Ok: Name, Street 15, 21235 City, Country

All dates on the invoice or credit note need a uniform format e.g DD/MM/CCYY.

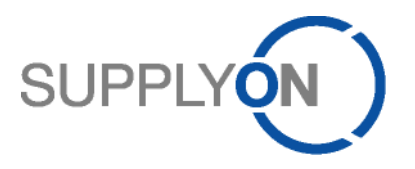

### **5 Mapping instruction and checklist for mandatory fields**

#### **Please provide the information where the data can be found on the PDF file**

Describe the Label of the anchor word on the PDF file (example: "left box, anchor word is Cust.PO No."

Note: The information if a field is mandatory or not is based on your customer's requirements or on legal requirements.

### 5.1 Invoice details

<span id="page-3-1"></span><span id="page-3-0"></span>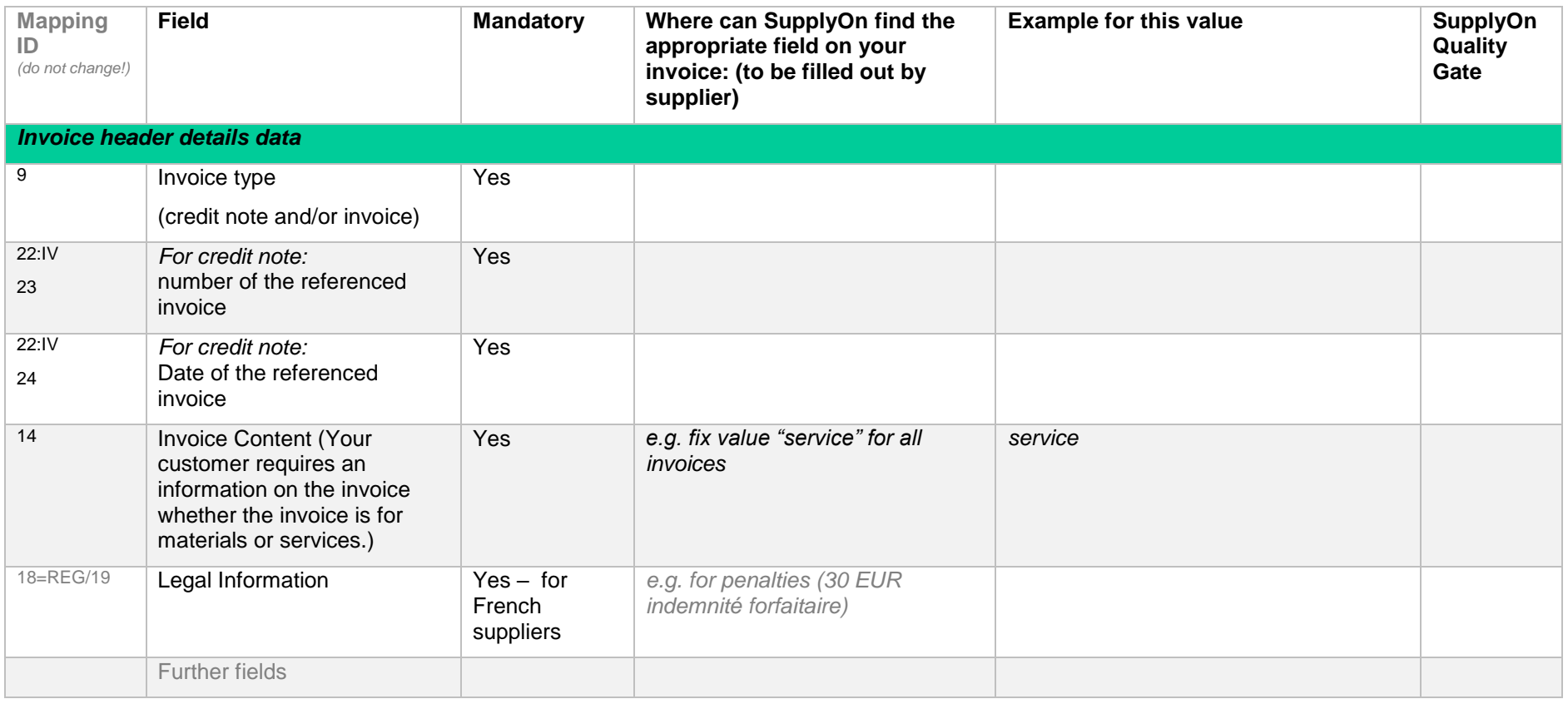

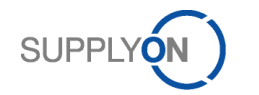

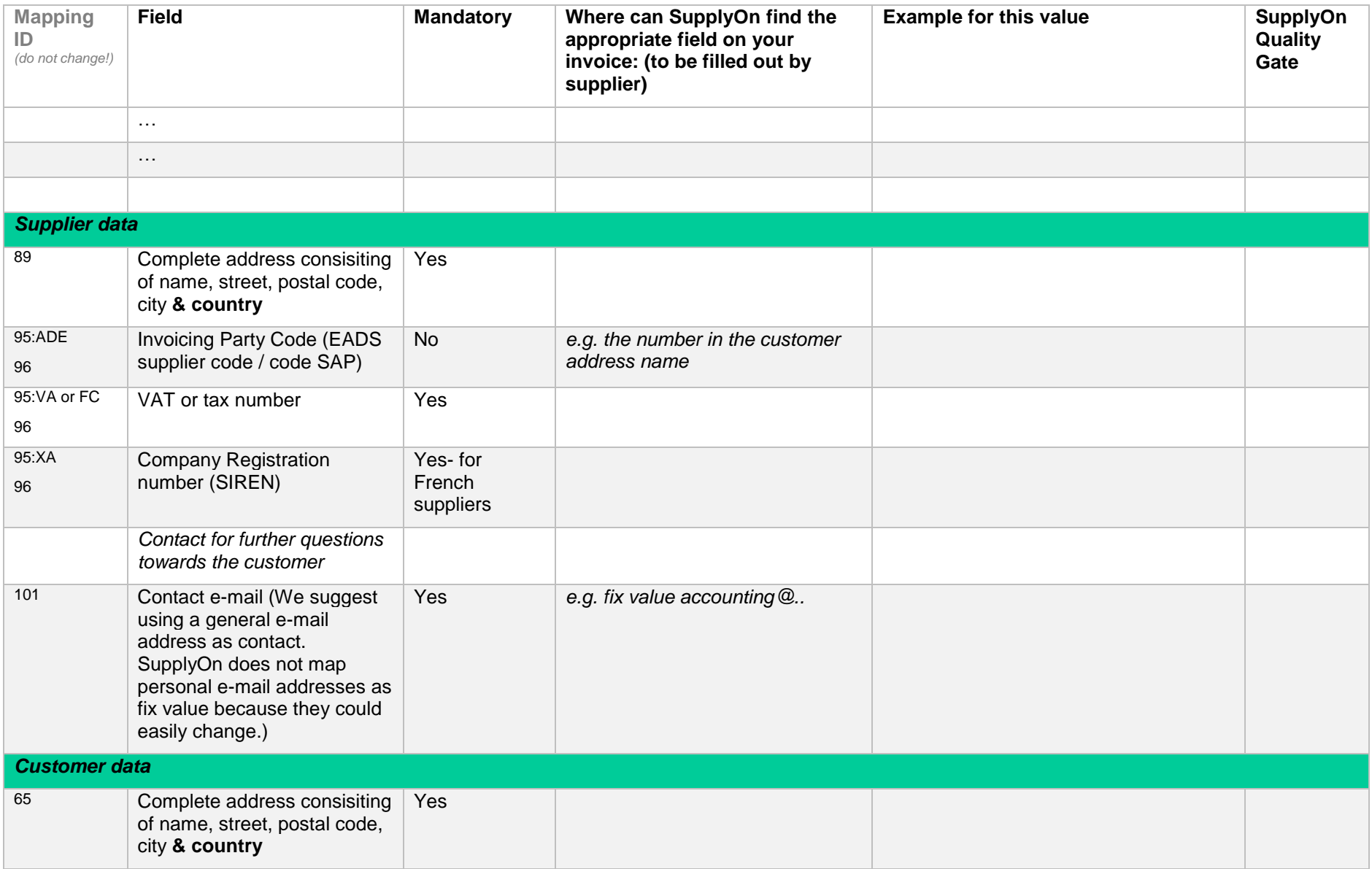

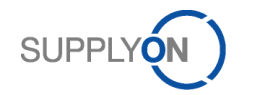

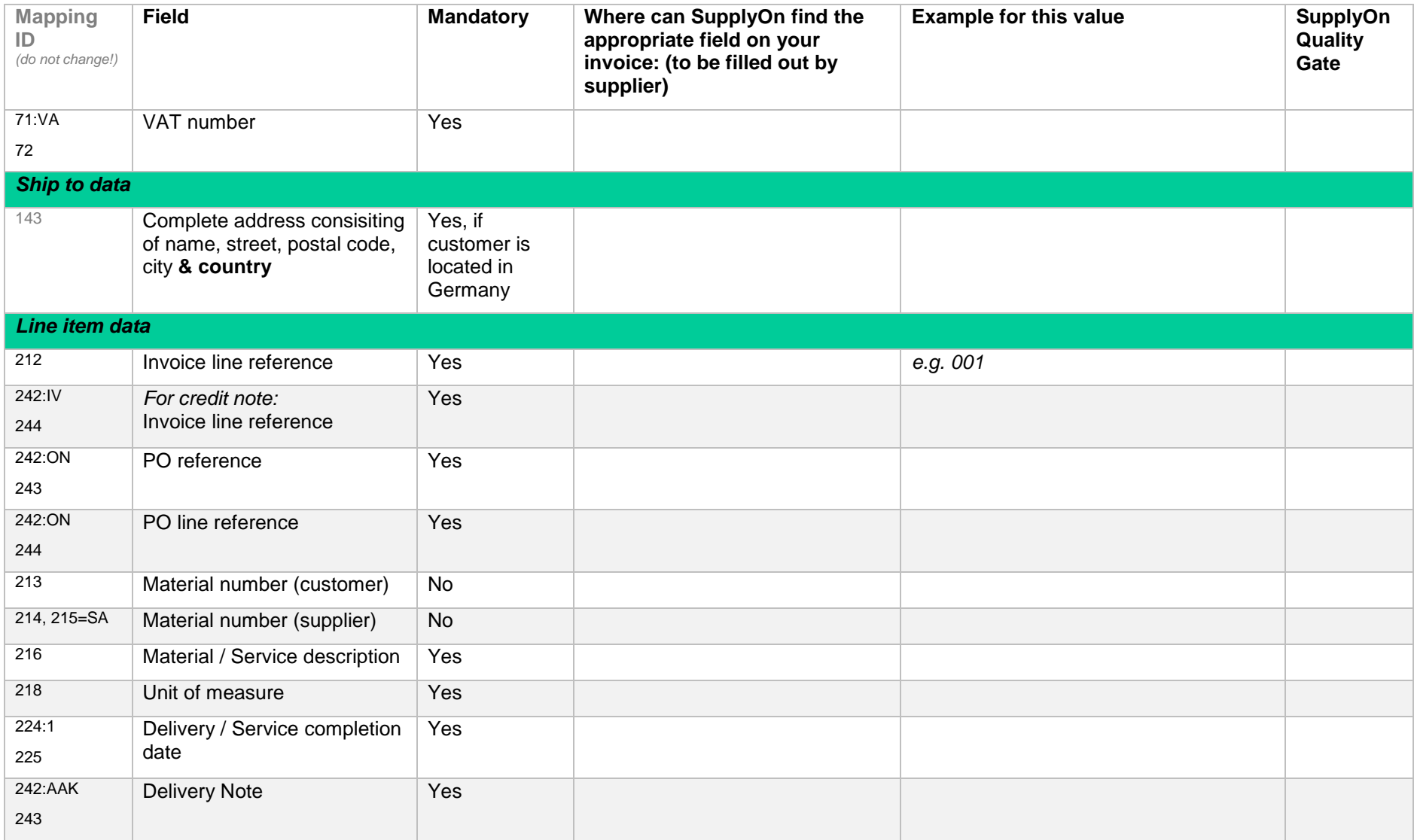

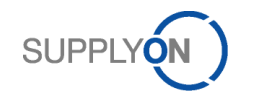

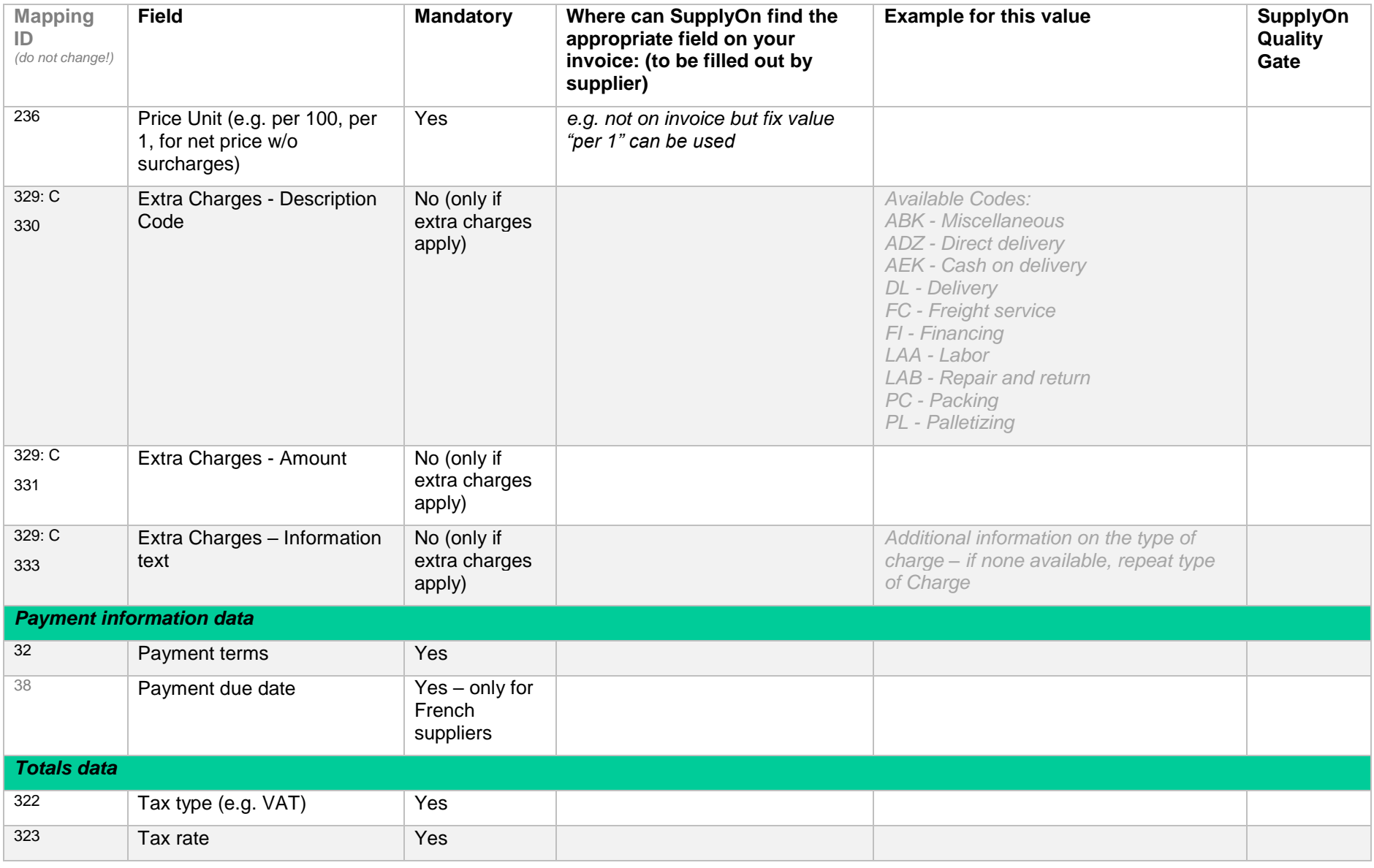

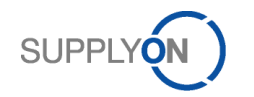

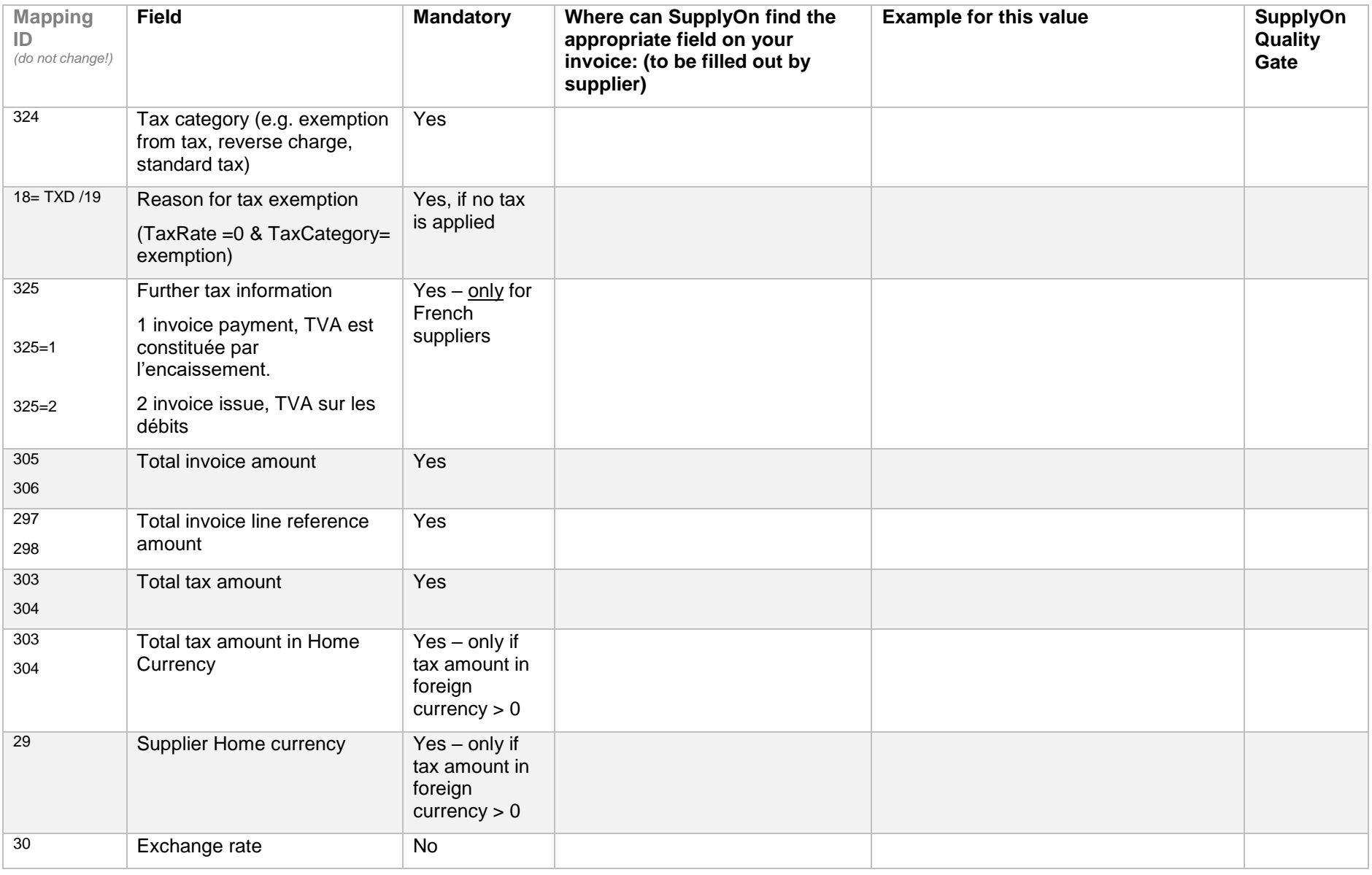

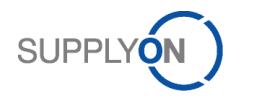

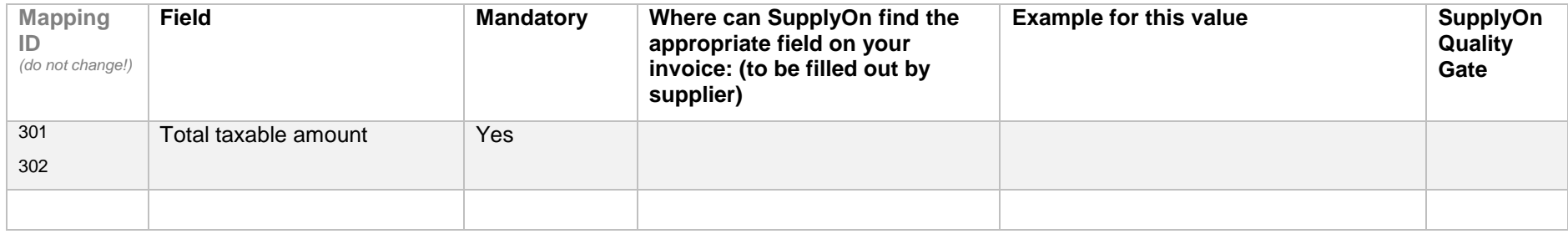

## **6 Contact for further questions**

Please enter your contact data for further questions regarding the layout request and mapping of the invoice data:

<span id="page-8-0"></span>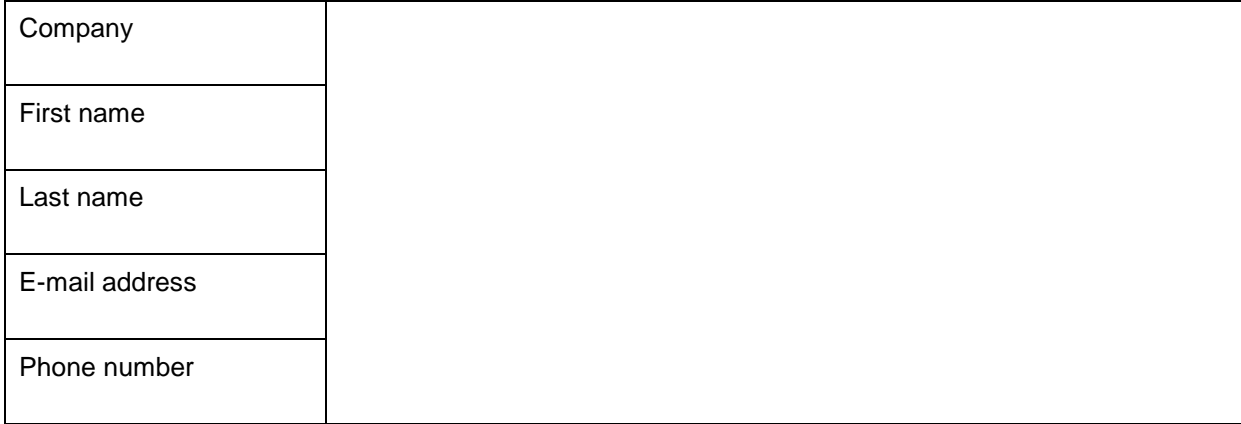